DVP3320

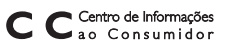

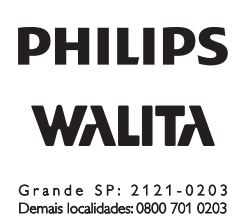

## Manual do Usuário

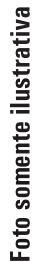

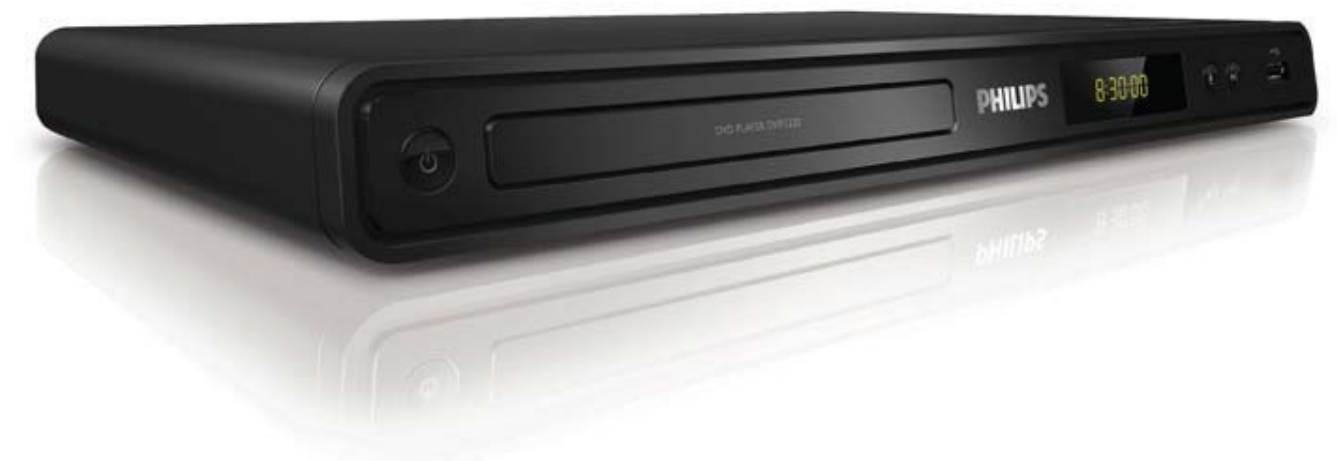

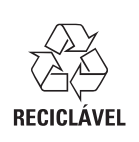

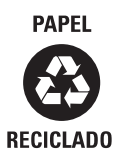

**PHILIPS** 

#### Responsabilidade Social

A Philips da Amazônia Indústria Eletrônica Ltda. é uma empresa socialmente responsável, preocupada com a valorização dos seus recursos humanos internos, com o relacionamento correto e justo com a comunidade, com o meio ambiente, com o ambiente de trabalho e com o compromisso de cumprimento das leis.

Sendo assim, realiza suas atividades em conformidade com a norma SA-8000, que se baseia nos princípios das convenções da Organização Internacional do Trabalho, da Convenção das Nações Unidas sobre os Direitos da Criança e na Declaração Universal dos Direitos Humanos.

#### Informação ambiental

Todo o material desnecessário foi retirado da embalagem do produto.

Nós tentamos fazer as embalagens de modo que elas sejam fáceis de separar em três materiais: caixa de papelão, calços e sacos plásticos.

O seu sistema contém materiais que podem ser reciclados e usados novamente se desmontados por uma empresa especializada. Por favor, observe os regulamentos locais relacionados à disposição de materiais da embalagem, baterias e equipamentos, com relação à destinação no seu fi nal de vida.

#### Baterias e pilhas

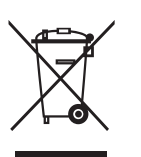

 CUIDADO com o uso de pilhas ou baterias!

 – Não descarte as pilhas ou baterias juntamente com o lixo doméstico.

– O descarte não controlado de pilhas e baterias prejudica o meio ambiente e a saúde humana.

– Para contribuir com o meio ambiente e com a sua saúde a Philips receberá nos postos de serviço técnico as pilhas ou baterias fornecidas com seus produtos após o uso e fará o descarte gratuitamente.

– Para evitar vazamentos nas pilhas ou baterias, o que pode resultar em danos pessoais e materiais ou ao produto: Remova as pilhas quando não utilizar o controle remoto por um longo período; Não misture as pilhas (antigas com novas ou de zinco-carbono com alcalinas, etc.); Não deixe o controle remoto exposto a altas temperaturas.

Em caso de dúvida ou consulta, favor ligar para a linha verde (0+xx+92) 3652-2525. A Philips da Amazônia Indústria Eletrônica Ltda. e o Meio Ambiente agradecem sua colaboração.

Prezado Consumidor,

PARABÉNS POR TER ADQUIRIDO ESTE

PRODUTO...

E BEM VINDO À FAMÍLIA PHILIPS.

Agradecemos pela sua confiança na Philips e temos a certeza de que seu DVP3320 lhe trará muitos momentos agradáveis, pois ele é um produto de tecnologia moderna e com muitos recursos. Para usufruir de todo seu potencial, basta ler atentamente este manual e seguir as orientações dadas.

Atenciosamente,

Philips da Amazônia Indústria Eletrônica Ltda

## Sumário

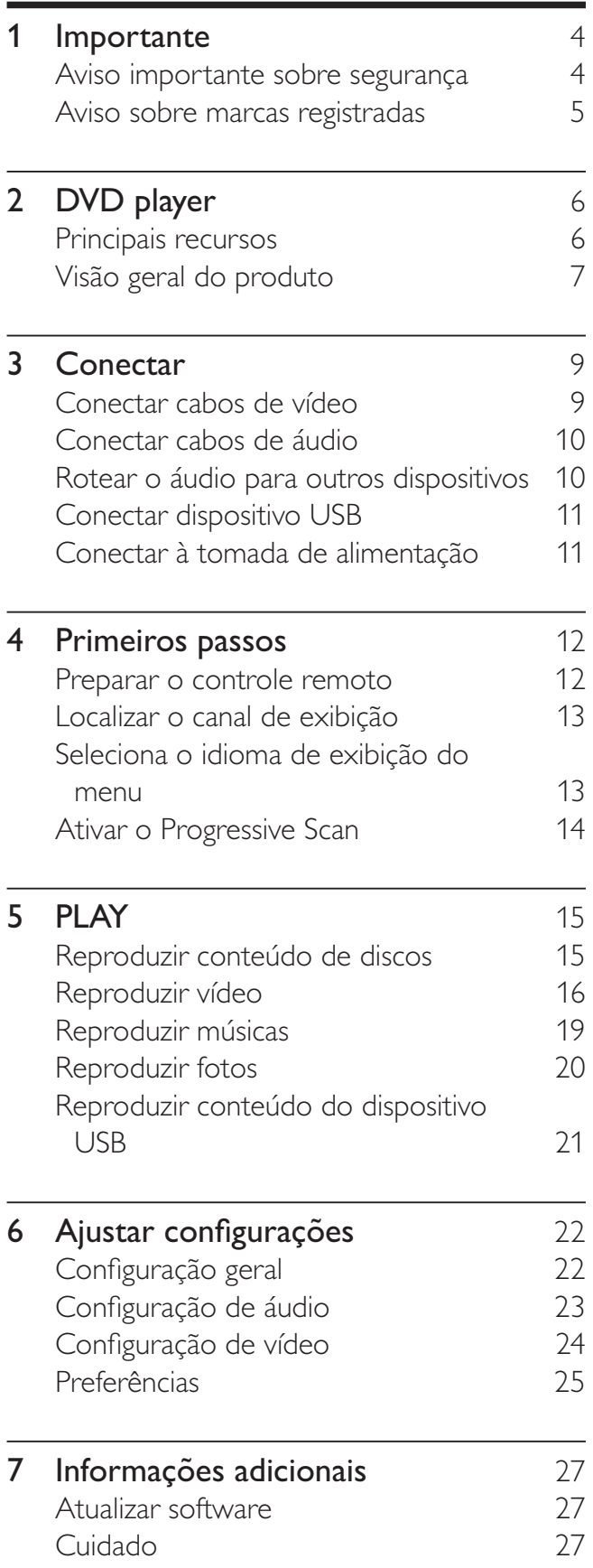

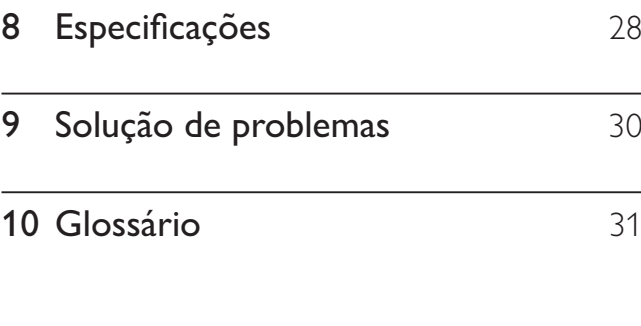

 $\overline{8}$ 

Sumário

## **Importante**

## Aviso importante sobre segurança

## Aviso

- Risco de superaquecimento! Nunca instale o DVD player em um ambiente com restrições de espaço. Sempre deixe um espaço de 10 cm em volta do DVD player para ventilação. Certifique-se de que as aberturas de ventilação do DVD player não fiquem encobertas por cortinas ou outros objetos.
- Nunca coloque o DVD player, o controle remoto ou as pilhas próximo a fogo exposto ou a outras fontes de calor, incluindo luz solar direta.
- Só use a DVD player em ambientes fechados. Mantenha-a distante de água, umidade e objetos que contenham líquidos.
- Nunca coloque a DVD player sobre outro equipamento elétrico.
- Afaste-se do DVD player em caso de tempestades com raios.
- O uso de controles ou ajustes ou o desempenho de procedimentos diferentes dos contidos neste documento podem resultar em exposição perigosa à radiação ou outras operações inseguras.
- Certifique-se de ter pleno acesso ao cabo de alimentação para desconectar facilmente o DVD player da fonte de alimentação.
- Radiação laser visível e invisível quando aberto. Evite a exposição a feixes de luz.

#### Sobre o Progressive Scan

Os consumidores devem observar que nem todos os televisores de alta definição são totalmente compatíveis com este produto, e isso pode gerar imprecisões na exibição de uma imagem. Caso ocorram problemas com a imagem gerada por Progressive Scan 525 ou 625, recomendamos que o usuário alterne a conexão para a saída de 'definição padrão'.

Em caso de dúvidas sobre a compatibilidade de sua TV com este aparelho de DVD, modelo 525p e 625p, entre em contato com a central de atendimento ao cliente.

#### Aviso sobre reciclagem

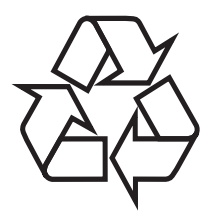

Este equipamento eletrônico contém um grande número de materiais que podem ser reciclados ou reutilizados se desmontados por uma empresa especializada. Se você pretende jogar fora um aparelho antigo, leve-o a um centro de reciclagem. Observe a legislação local referente ao descarte de embalagens, pilhas descarregadas e equipamentos antigos.

#### Aviso de direitos autorais

Be responsible **Respect copyrights** 

 $\begin{bmatrix} 1 \\ 1 \\ 1 \\ 1 \end{bmatrix}$ Este produto contém tecnologia de proteção a direitos autorais, que está protegida por reivindicações contra métodos de determinadas patentes americanas e por outros direitos de propriedade intelectual pertencentes à Macrovision Corporation e a outros proprietários de direitos. O uso dessa tecnologia de proteção a direitos autorais deve ser autorizado pela Macrovision Corporation e destina-se a uso doméstico e a outros usos de exibição limitada, a menos que algo em contrário seja expressamente autorizado pela Macrovision Corporation. A engenharia reversa ou a desmontagem são proibidas.

## Aviso sobre marcas registradas

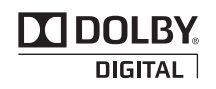

Fabricado sob licença da Dolby Laboratories. Dolby e o símbolo de "D Duplo" são marcas comerciais da Dolby Laboratories.

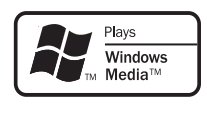

Windows Media e o logotipo Windows são marcas comerciais ou marcas registradas da Microsoft Corporation nos Estados Unidos e/ ou outros países.

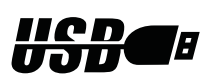

Os logotipos USB-IF são marcas registradas da Universal Serial Bus Implementers Forum, Inc.

# 2 DVD player

Parabéns pela aquisição e seja bem-vindo à Philips! Para aproveitar o suporte que a Philips oferece, registre seu produto em www.philips. com/welcome.

Este DVD player dá vida ao áudio e ao vídeo. Reproduz praticamente qualquer formato de disco, inclusive fotos digitais, sem comprometer a qualidade da imagem.

## Principais recursos

#### Ajuste da tela

Exiba o filme em tela cheia em qualquer TV.

#### Progressive Scan por vídeo componente

Estende os limites da resolução padrão e exibe uma imagem semelhante à de um filme, o que é mais agradável para assistir a DVDs em uma TV.

#### Códigos de região

Você pode reproduzir discos com os seguintes códigos de região:

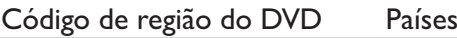

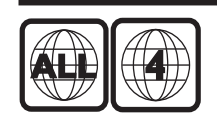

América Latina

## Visão geral do produto

### Unidade principal

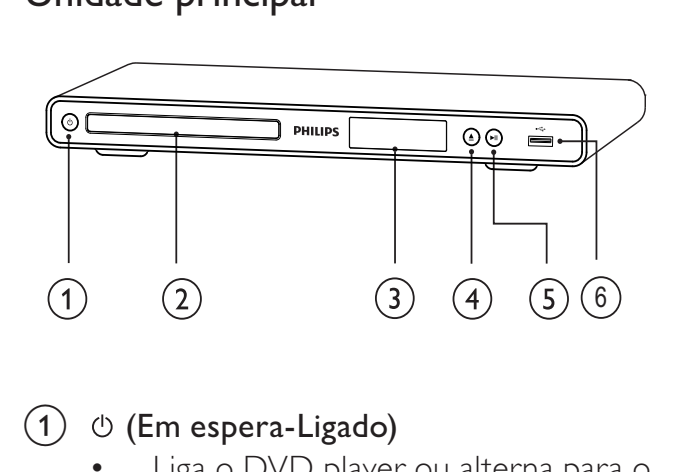

#### $(1)$   $\circ$  (Em espera-Ligado)

- Liga o DVD player ou alterna para o modo de espera.
- (2) Compartimento de disco
- $(3)$  Display

#### $(4)$   $\triangle$  (Abrir/fechar)

Abre ou fecha o compartimento de disco.

#### $(5)$  > II (Reproduzir/pausar)

• Inicia, pausa ou retoma a reprodução do disco.

#### $(6)$   $\leftarrow$  TomadaUSB

Conecta um dispositivo USB.

#### Controle remoto

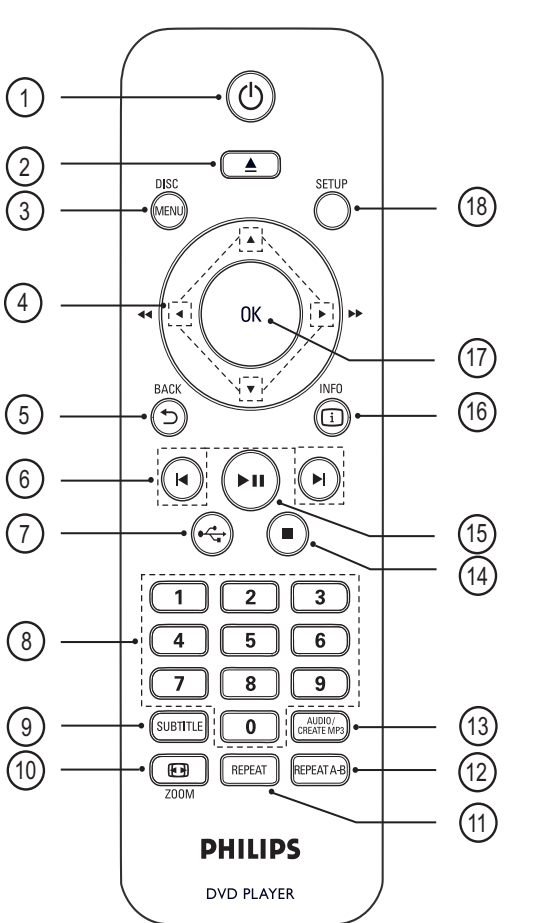

#### $(1)$   $\circ$  (Em espera-Ligado)

- Liga o DVD player ou alterna para o modo de espera.
- $(2)$   $\triangle$  (Abrir/fechar)
	- Abre ou fecha o compartimento de disco.

#### $(3)$  DISC MENU

- Acessa ou sai do menu de disco.
- Alterna para o modo de disco.
- Para VCD e SVCD, ativa ou desativa o PBC (controle de playback) no modo PBC.

#### $(4)$   $\triangle \blacktriangledown \triangleleft \blacktriangleright$  (Botões de navegação)

- Percorre os menus.
- Faz uma pesquisa rápida para frente (direita) ou para trás (esquerda). Pressione várias vezes para alterar a velocidade da pesquisa.
- Busca lentamente para frente (acima) ou para trás (abaixo). Pressione várias vezes para alterar a velocidade da pesquisa.

#### $(5)$   $\rightarrow$  BACK

- Retorna ao menu anterior.
- Para DVD, navega até o menu de títulos.
- No caso de VCD versão 2.0 ou SVCD com PBC ativado, retorna ao menu.

#### $(6)$  **K**/ $\blacktriangleright$  (Anterior/seguinte)

- Pula para o título/capítulo/faixa anterior ou seguinte.
- Pressione e mantenha pressionado para pesquisa rápida para a frente ou para trás.

#### $(7)$   $\leftrightarrow$  (USB)

• Troca para o modo USB e exibe o conteúdo.

#### (8) Botões numéricos

Seleciona um item para ser reproduzido.

#### $(9)$  SUBTITLE

Seleciona o idioma de legenda em um disco.

#### $(10)$   $\bigoplus$  ZOOM

- Ajusta o formato da imagem à tela da TV.
- Amplia ou reduz a imagem.

#### $(11)$  REPEAT

• Alterna entre diversos modos de repetição.

#### $(12)$  REPEAT A-B

Marca a seção para o modo de repetição, ou o desliga.

### (13) AUDIO/CREATE MP3

• Seleciona um idioma ou canal de áudio em um disco.

#### Nota

• O recurso CREATE MP3 não se aplica ao DVP3320.

#### $(14)$  **m** (Parar)

Pára a reprodução do disco.

#### $(15)$  **DII** (Reproduzir/pausar)

• Inicia, pausa ou retoma a reprodução do disco.

#### $(16)$   $\Box$  INFO

- Para discos, exibe informações sobre o status atual ou o disco.
- Para apresentação de slides, exibe uma miniatura dos arquivos de foto.

#### $(17)$  OK

• Confirma uma entrada ou seleção.

#### $(18)$  SETUP

• Acessa ou sai do menu de configuração.

## 3 Conectar

Para usar o DVD player, faça as conexões a seguir.

#### Conexões básicas:

- Vídeo
- Áudio

#### Conexões opcionais:

- Rotear o áudio para outros dispositivos:
	- Receiver/amplificador digital
	- Equipamento de som estéreo analógico

#### Nota

- Consulte a plaqueta de tipo na parte traseira ou inferior do produto para identificá-lo e verificar a voltagem a ser usada.
- Antes de fazer ou alterar conexões, certifiquese de que todos os dispositivos estejam desconectados da tomada de alimentação.

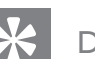

#### Dica

• Diferentes tipos de conectores podem ser usados para conectar o produto à TV, dependendo da disponibilidade e de suas necessidades. Um guia interativo abrangente que ajuda você a conectar o produto está disponível em www.connectivityguide. philips.com.

## Conectar cabos de vídeo

Conecte o DVD player à TV para exibir o conteúdo de discos. Selecione a melhor conexão de vídeo para a sua TV.

- Opção 1: Conectar às entradas de vídeo componente (para TV padrão ou TV com Progressive Scan).
- Opção 2: Conectar à entrada de vídeo (CVBS) (para TV padrão).

#### Nota

• É necessário conectar o DVD player diretamente a uma TV.

#### Opção 1: Conectar às entradas de vídeo componente

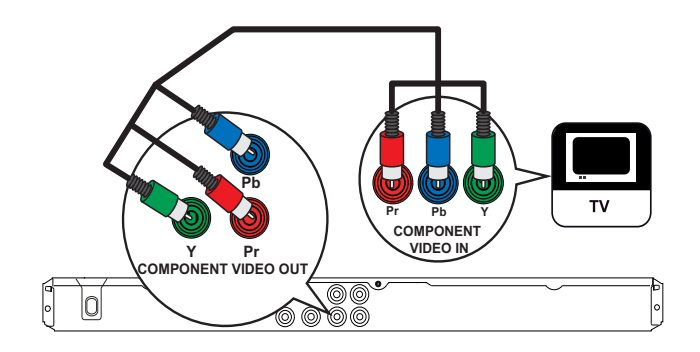

- Conecte o cabo de vídeo componente (não fornecido) às saídas Y Pb Pr Y Pb Pr do DVD player e às entradas de vídeo componente na TV.
	- Em uma TV com Progressive Scan, você pode ativar o modo Progressive Scan.

#### Dica

- As entradas de vídeo componente na TV podem estar identificadas como Y Pb/Cb Pr/Cr ou YUV.
- Esse tipo de conexão fornece uma boa qualidade de imagem.

#### Opção 2: Conectar à entrada de vídeo (CVBS)

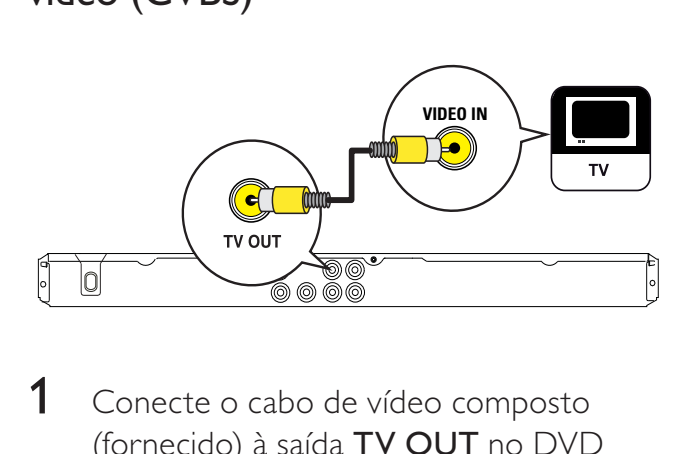

**1** Conecte o cabo de vídeo composto (fornecido) à saída TV OUT no DVD player e à entrada de vídeo na TV.

#### Dica

- A entrada de vídeo na TV pode estar identificada como A/V IN, VIDEO IN, COMPOSITE ou BASEBAND.
- Esse tipo de conexão fornece qualidade de imagem padrão.

## Conectar cabos de áudio

Conecte o áudio do DVD player à TV para permitir a saída de som pela TV.

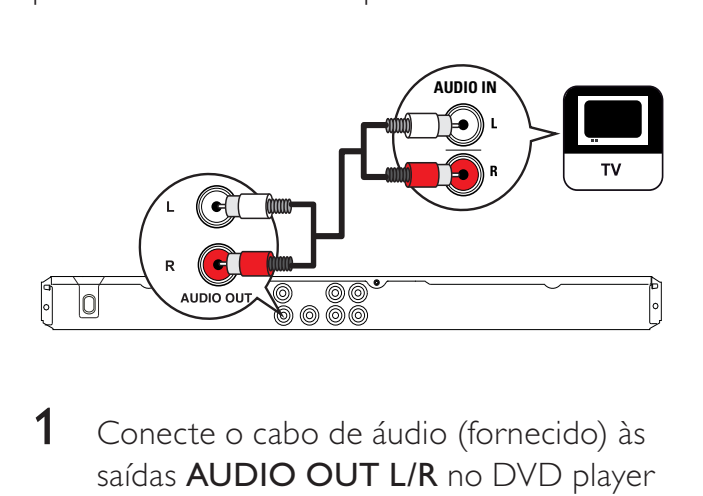

1 Conecte o cabo de áudio (fornecido) às saídas AUDIO OUT L/R no DVD player e às entradas de áudio na TV.

## Rotear o áudio para outros dispositivos

Roteie o som do DVD player para outros dispositivos para aprimorar a reprodução de áudio.

#### Conectar um receiver/amplificador digital

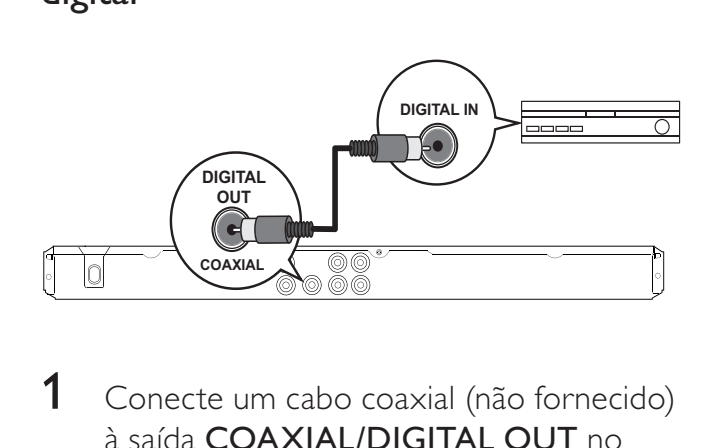

1 Conecte um cabo coaxial (não fornecido) à saída COAXIAL/DIGITAL OUT no DVD player e à entrada COAXIAL/ DIGITAL no dispositivo.

## Dica

• Você pode otimizar a saída de áudio (consulte o capítulo 'Ajustar configurações' - [Pág. Config. Audio] > [Saída Digital]) para obter detalhes.

Conectar um equipamento de som estéreo analógico

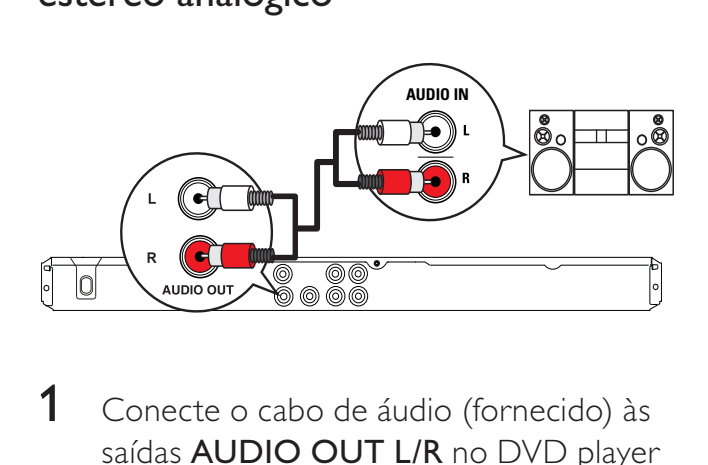

1 Conecte o cabo de áudio (fornecido) às saídas AUDIO OUT L/R no DVD player e às entradas de áudio no dispositivo.

## Conectar dispositivo USB

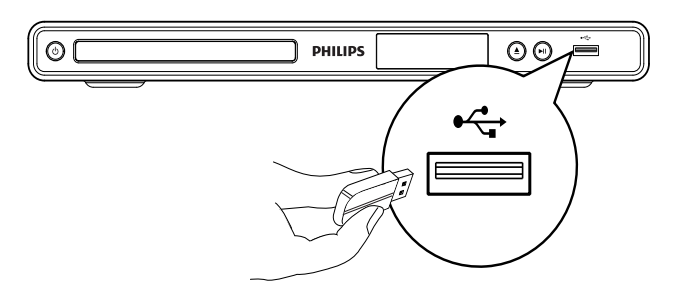

1 Conecte o dispositivo USB à entrada USB no DVD player.

- O DVD player pode reproduzir ou exibir somente arquivos MP3, WMA ou JPEG armazenados nesses dispositivos.
- Pressione  $\leftarrow$  para acessar o conteúdo e reproduzir os arquivos.

## Conectar à tomada de alimentação

### Aviso

- Risco de danos ao produto! Verifique se a voltagem da fonte de alimentação corresponde à voltagem impressa na parte traseira ou inferior do DVD player.
- 1 Conecte o cabo de alimentação à tomada de alimentação.
	- » O DVD player está pronto para ser configurado.

Nota

## 4 Primeiros passos

## Preparar o controle remoto

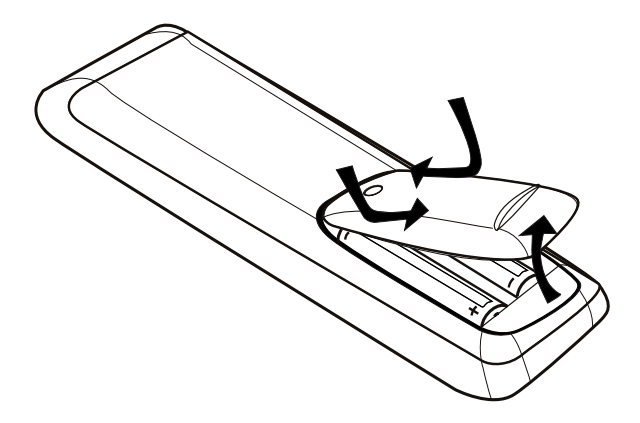

- 1 Pressione para abrir a tampa do compartimento de pilhas.
- 2 Insira 2 pilhas AAA com a polaridade correta (+/-), conforme indicado.
- **3** Feche a tampa.

#### Cuidado

- Remova as pilhas se estiverem descarregadas ou se não for usar o controle remoto por um período longo.
- Não misture as pilhas (antigas com novas ou de zinco-carbono com alcalinas, etc.).
- As pilhas contêm substâncias químicas que exigem cuidados especiais em seu descarte.

Navegar pelo menu

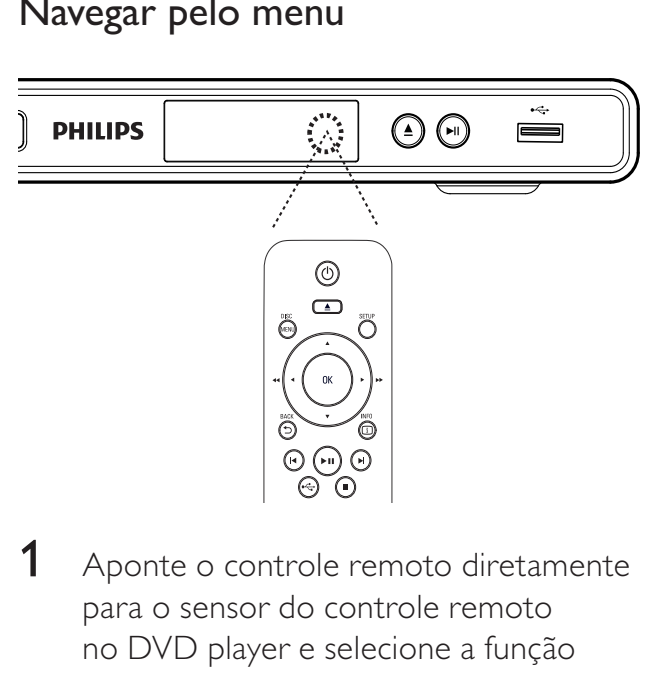

- 1 Aponte o controle remoto diretamente para o sensor do controle remoto no DVD player e selecione a função desejada.
- 2 Use os seguintes botões do controle remoto para navegar pelos menus da tela:

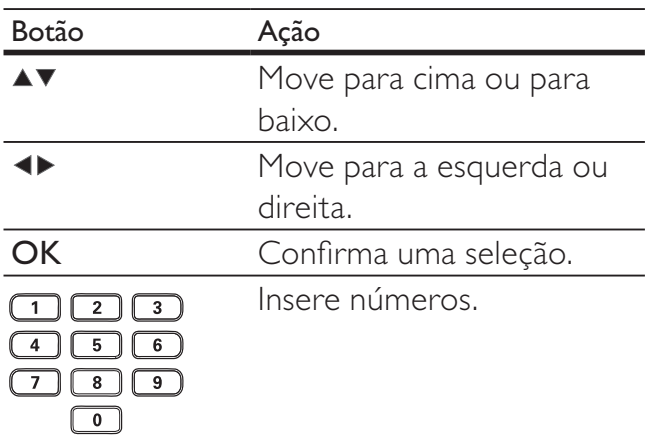

# Primeiros passos Primeiros passos

## Localizar o canal de exibição

- **1** Pressione  $\Phi$  para ligar o DVD player.
- 2 Ligue a TV e sintonize-a no canal de entrada de vídeo (Video In) seguindo um destes procedimentos:
	- Vá para o canal mais baixo da TV, pressione o botão de seleção de canais para baixo até aparecer a tela da Philips.
	- Pressione o botão **D** SOURCE várias vezes no controle remoto da TV.

### Dica

- Normalmente o canal de entrada de vídeo está entre os canais mais baixos e mais altos e pode chamar-se FRONT, A/V IN, VIDEO, HDMI etc. Consulte o manual da TV para saber como selecionar a entrada correta.
- Se a saída de áudio do DVD player for roteada para outro dispositivo de áudio (como um aparelho de som ou receiver), ligue o dispositivo de áudio no canal de entrada de áudio apropriado. Consulte o manual do dispositivo para obter informações detalhadas.

## Seleciona o idioma de exibição do menu

#### **Configuração Geral**

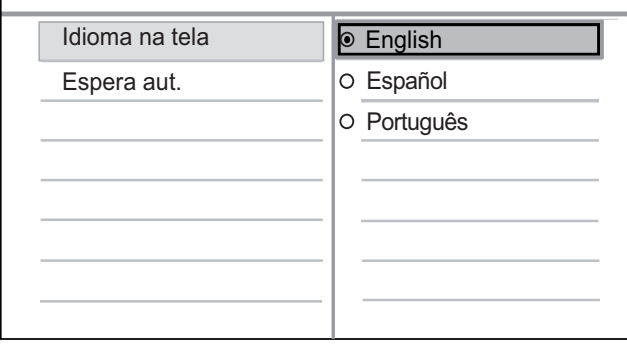

### 1 Pressione SETUP.

- → [Configuração Geral] é exibido.
- 2 Selecione *[Idioma na tela]* e pressione  $\blacktriangleright$ .
	- As opções de idioma são diferentes, dependendo do país. Talvez elas não correspondam à ilustração mostrada aqui.
- **3** Pressione ou  $\blacktriangle\blacktriangledown$  para selecionar um idioma e, em seguida, pressione OK.

### Dica

• Você pode definir o idioma padrão para o áudio do DVD e para o menu do disco. Consulte o capítulo 'Ajustar configurações' -[Preferências] para obter detalhes.

## Ativar o Progressive Scan

Conecte uma TV com Progressive Scan e entradas de vídeo componente (consulte o capítulo 'Conectar cabos de vídeo - Opção 1: Conectar às entradas de vídeo componente' para obter detalhes).

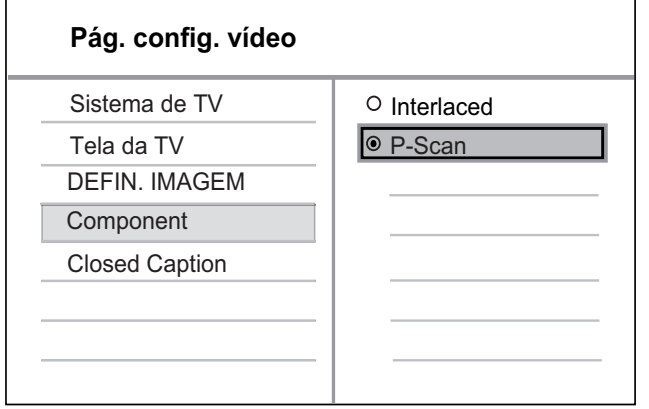

- **1** Ligue a TV e sintonize-a no canal de exibição correto para o DVD player.
- 2 Pressione **SETUP**.
- $3$  Pressione  $\blacktriangledown$  para selecionar [Pág. config. vídeo ].
- 4 Selecione  $[Component] > [P-Scan]$ e pressione OK.
	- → Uma mensagem de confirmação é exibida.
- $5$  Para continuar, selecione  $[Sim]$  e pressione OK.
	- → A configuração progressiva está concluída.

#### Nota

- Se aparecer uma tela em branco/distorcida, aguarde 15 segundos pela recuperação automática.
- Se nenhuma imagem aparecer, desative o modo Progressive Scan da seguinte maneira: 1) Pressione ▲ para abrir o compartimento de disco. 2) Pressione o Botão numérico '1'.
- **6** Pressione **SETUP** para sair do menu.
- $7$  Agora, você pode ativar o modo Progressive Scan na TV (consulte o manual da TV).

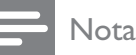

• Durante a reprodução, quando o modo Progressive Scan estiver ativo no DVD player e na TV, talvez seja exibida uma imagem distorcida. Desative o recurso Progressive Scan no DVD player e na TV.

## 5 PLAY

## Reproduzir conteúdo de discos

#### Nota

- DVDs e aparelhos de DVD são projetados com restrições regionais. Verifique se o DVD de vídeo reproduzido é codificado para a mesma região do aparelho (indicada na parte traseira).
- O DVD player pode suportar a reprodução dos seguintes formatos de arquivo: MP3/ WMA/JPEG.
- Para reproduzir DVD-R, DVD+R ou DVD-RW, o disco deve estar finalizado.

#### Reproduzir um disco

#### Cuidado

- Nunca coloque objetos além de discos no compartimento de disco.
- **1** Pressione  $\triangle$  para abrir o compartimento de disco.
- 2 Insira um disco com o rótulo voltado para baixo.
	- No caso de discos de dupla face, coloque o lado que deseja reproduzir voltado para baixo.
- **3** Pressione  $\triangle$  para abrir o compartimento de disco.
	- Para exibir a reprodução do disco, ligue a TV e a sintonize no canal de exibição correto para o DVD player.
	- Se a reprodução não iniciar automaticamente, pressione  $\blacktriangleright$  II.
- 4 Para interromper a reprodução do disco, pressione  $\blacksquare$ .

### Dica

- Se o menu de inserção de senha for exibido, você deverá digitar a senha para que o disco seja reproduzido.
- Se você pausar ou interromper um disco por 5 minutos, a proteção de tela é ativada. Para desativar a proteção de tela, pressione DISC MENU.
- Após pausar ou interromper um disco e se nenhum botão for pressionado em até 15 minutos, o DVD player alterna automaticamente para o modo de espera.

## Reproduzir vídeo

## Nota

• No caso de disco de vídeo, a reprodução sempre recomeça no ponto em que foi interrompida pela última vez. Para começar a reprodução do início, pressione lenquanto a mensagem é exibida.

#### Controlar um título

- 1 Reproduza um título.<br>2 Use o controle remot
- Use o controle remoto para controlar o título.

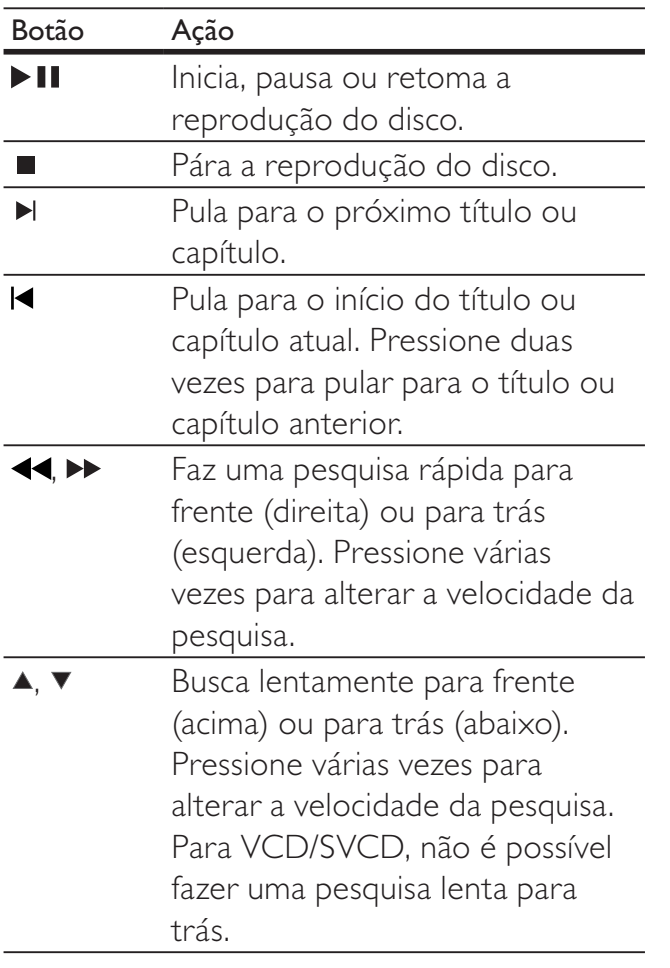

### Alterar a reprodução de vídeo

- 1 Reproduza um título.<br>2 Use o controle remot
- Use o controle remoto para alterar a reprodução de vídeo.

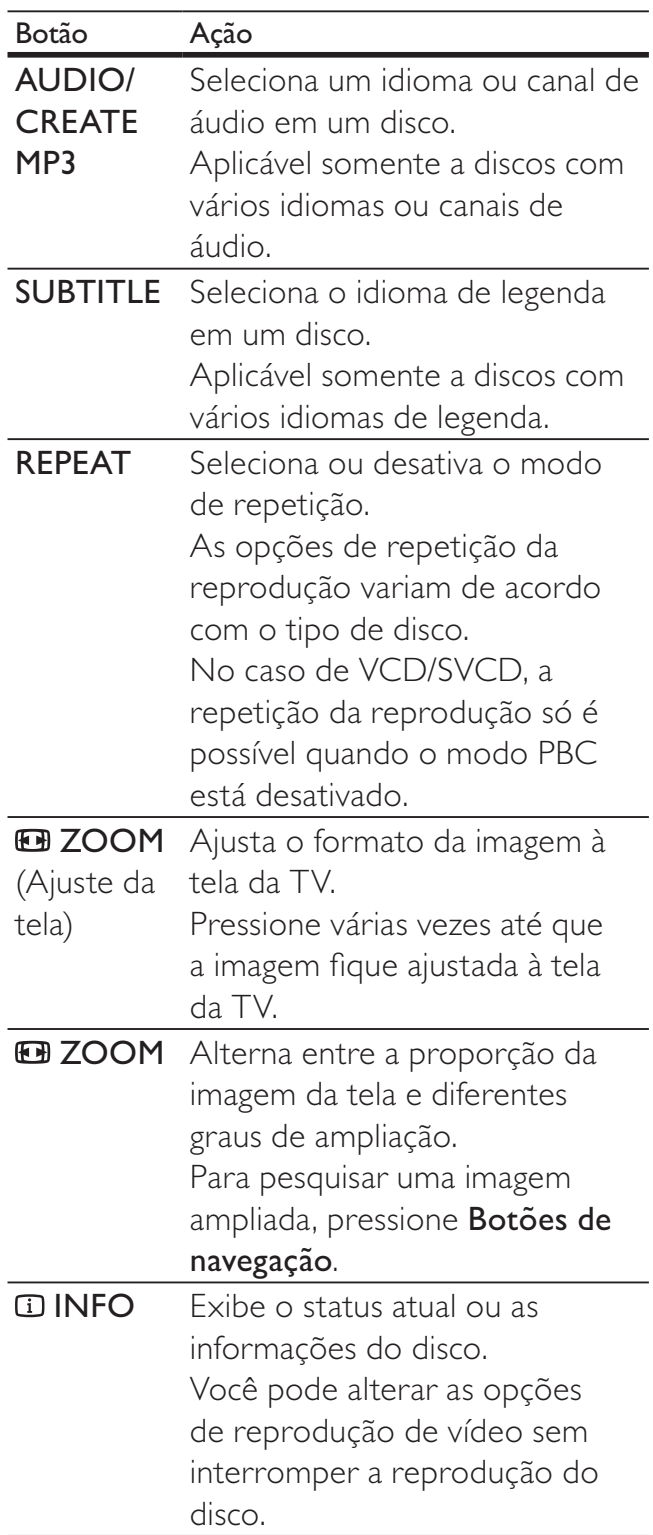

• Algumas operações talvez não funcionem com alguns discos. Consulte as informações que acompanham o disco para obter detalhes.

#### Acessar o menu do DVD

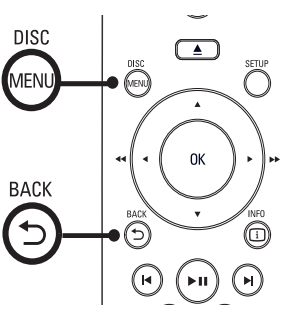

- $\begin{array}{ccc}\n1 & \text{Pre} & \text{For} & \text{In} \\
\text{The} & \text{In} & \text{In} & \text{In} \\
\end{array}$ **1** Pressione **DISC MENU** para acessar o menu principal do disco.
- 2 Selecione uma opção de reprodução e pressione OK.
	- Em alguns menus, pressione **Botões** numéricos para inserir a seleção.
	- Para retornar ao menu de título durante a reprodução, pressione  $\blacktriangleright$ BACK.

#### Acessar o menu do VCD

O PBC (Playback Control, controle de reprodução) para VCD/SVCD vem ativado por padrão. Quando você insere um VCD/ SVCD, o menu de conteúdo é exibido.

- 1 Pressione Botões numéricos para selecionar uma opção de reprodução e OK para iniciar a reprodução.
	- Se o recurso PBC estiver desativado, ele ignorará o menu e iniciará a reprodução a partir da primeira faixa.
	- Para retornar ao menu durante a reprodução, pressione BACK (só é possível se o modo PBC estiver ativo).

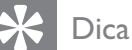

Pressione DISC MENU para ativar ou desativar o modo PBC.

#### Pular rapidamente para uma hora específica

- 1 Durante a reprodução, pressione  $\overline{u}$ INFO.
	- » O menu de status do disco é exibido.

#### 2 Selecione o tempo de reprodução decorrido até o momento e pressione  $\blacktriangleright$ .

- [Hora TT] (hora do título)
- [Hora Cap.] (hora do capítulo)
- [Hora Disco] (hora do disco)
- **[Tempo Faixa]** (hora da faixa)
- 3 Pressione Botões numéricos para inserir a hora para a qual deseja pular. Em seguida, pressione OK.

### Exibir o tempo de reprodução

- 1 Durante a reprodução, pressione **D** INFO.
	- » O menu de status do disco é exibido.
- 2 Selecione [Vis. Hora] e pressione  $\blacktriangleright$ .
	- » As opções de exibição variam de acordo com o tipo de disco.

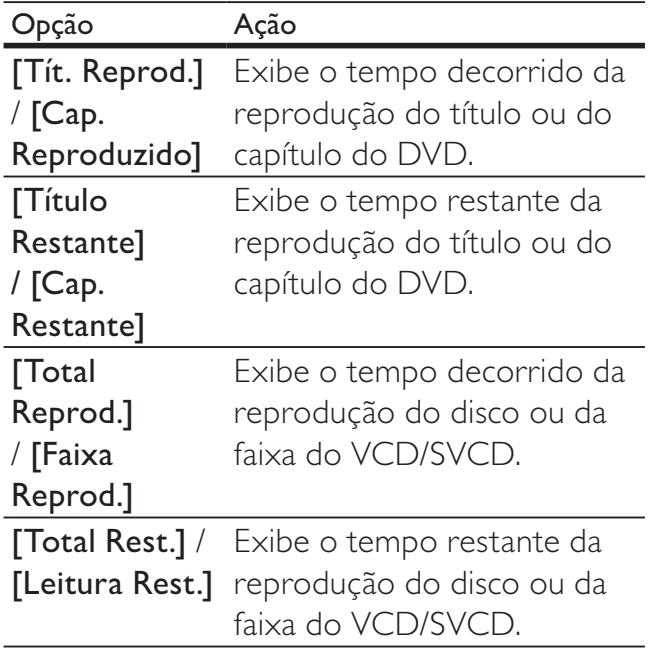

3 Selecione uma opção e pressione OK.

### Assistir à reprodução do vídeo de diferentes ângulos de câmera

- 1 Durante a reprodução, pressione **D** INFO.
	- » O menu de status do disco é exibido.
- 2 Selecione  $[\hat{A}$ ng.] e pressione  $\blacktriangleright$ .<br>3 Pressione Botões numéricos pa
- Pressione Botões numéricos para alterar o ângulo.
	- » A reprodução muda para o ângulo selecionado.

#### Nota

• Aplicável somente a discos que contêm cenas de diferentes ângulos.

### Repetir a reprodução de uma seção específica

- 1 Durante a reprodução, pressione REPEAT A-B no ponto que deseja definir como ponto inicial.
- 2 Pressione REPEAT A-B novamente para definir o ponto de término.
	- » A repetição da reprodução é iniciada.
- $3$  Para cancelar a repetição da reprodução, pressione REPEAT A-B novamente.

#### Nota

• Só é possível repetir a reprodução de uma seção marcada em uma faixa/título.

## Reproduzir músicas

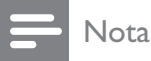

• Em alguns discos de áudio comerciais, a reprodução pode ser retomada no ponto em que foi interrompida. Para iniciar a reprodução a partir da primeira faixa, pressione  $\blacksquare$ .

#### Controlar uma faixa

- Reproduza uma faixa.
- 2 Use o controle remoto para controlar a faixa.

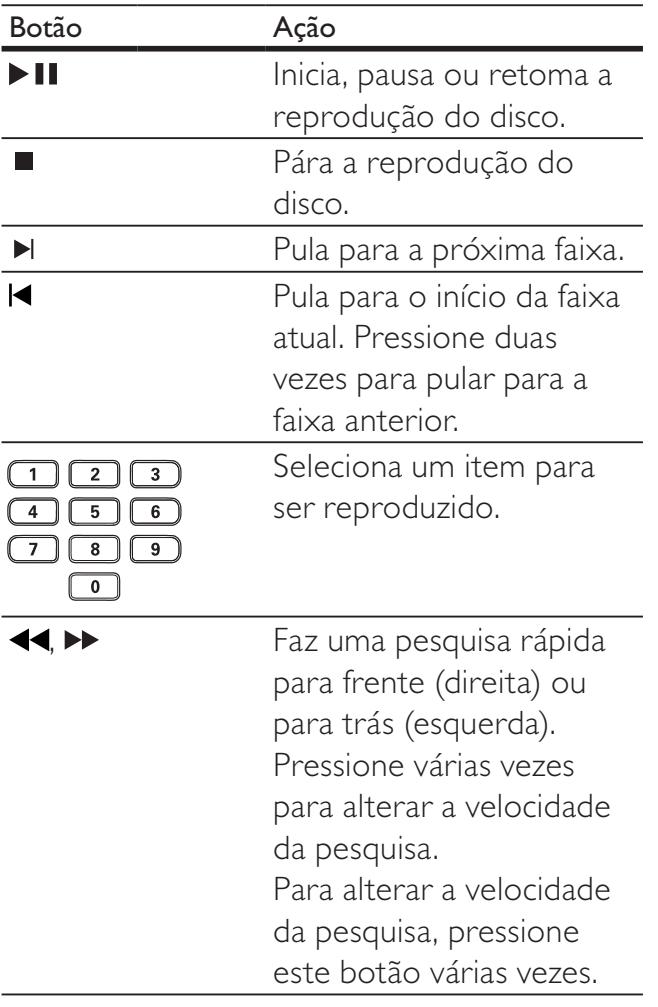

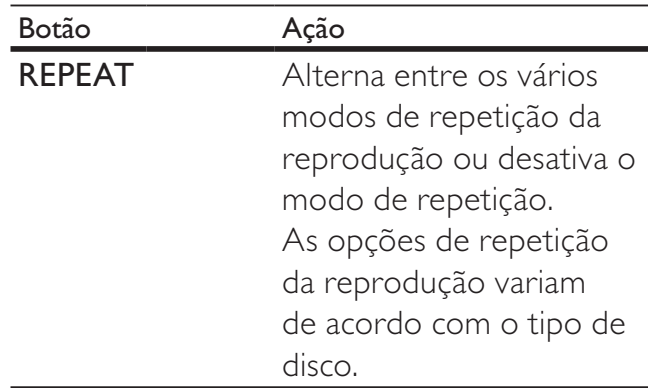

#### Reproduzir músicas MP3/WMA

MP3/WMA é um tipo de arquivo de áudio altamente compactado (arquivos com extensão .mp3 ou .wma).

- 1 Insira o disco que contenha a música MP3/WMA.
	- » Um menu de conteúdo é exibido.
- 2 A reprodução é iniciada.
	- Para selecionar outra faixa, pressione  $\blacktriangle\blacktriangledown$  e OK.

3 Para retornar ao menu principal, pressione  $\triangle$  até que o menu raiz seja selecionado e pressione OK.

> Para selecionar uma pasta, pressione  $\blacktriangle\blacktriangledown$  e OK.

#### Nota

- No caso de CDs gravados em várias sessões, somente a primeira é exibida.
- Este DVD player não suporta o formato de áudio MP3PRO.
- Se houver caracteres especiais no nome da faixa MP3 (ID3) ou do álbum, talvez o nome não seja exibido corretamente, pois esses caracteres não são suportados.
- Alguns WMAs são protegidos por Digital Rights Management (DRM) e não podem ser reproduzidos no DVD player.
- Pastas/arquivos que excedam o limite suportado pelo DVD player não serão exibidos nem reproduzidos.

## Reproduzir fotos

#### Reproduzir fotos como apresentação de slides

O DVD player pode reproduzir fotos JPEG (arquivos com extensão .jpeg ou .jpg).

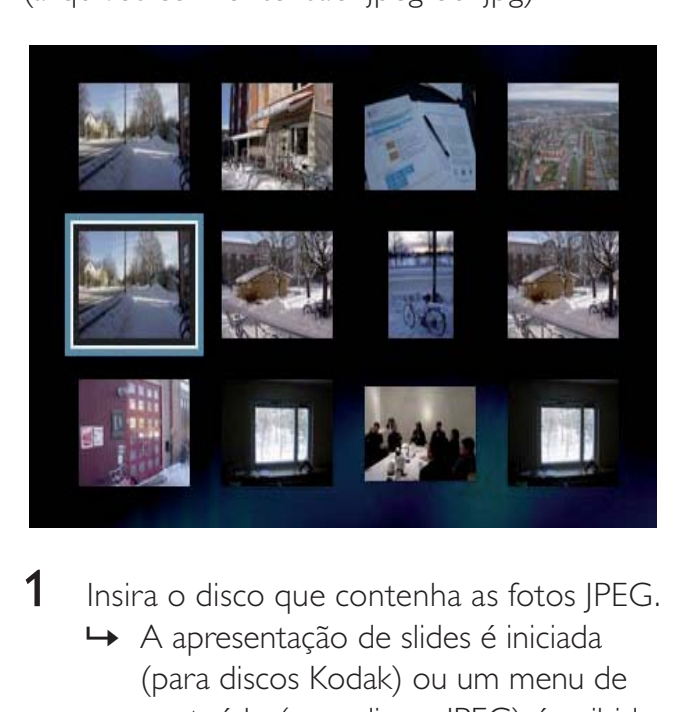

- **1** Insira o disco que contenha as fotos  $|PEG$ .
	- » A apresentação de slides é iniciada (para discos Kodak) ou um menu de conteúdo (para discos JPEG) é exibido.
- 2 Selecione a pasta ou o álbum que deseja reproduzir.
	- Para visualizar as fotos na pasta ou no álbum, pressione **ID INFO**.
	- Para exibir a tela anterior ou seguinte, pressione  $\blacktriangleleft / \blacktriangleright$ .
	- Para selecionar uma foto, pressione Botões de navegação.
	- Para exibir somente a foto selecionada, pressione OK.
- 3 Pressione OK para iniciar a apresentação de slides.
	- Para retornar ao menu inicial, pressione **D BACK**.

#### Nota

- Talvez a exibição do conteúdo do disco na TV seja mais demorada devido ao grande número de músicas/fotos compiladas no disco.
- Se a foto JPEG não estiver gravada com um tipo de arquivo 'exif', a imagem em miniatura real não aparecerá na tela. Ela será substituída pela imagem de uma 'montanha azul' em miniatura.
- Este DVD player só pode exibir imagens de câmeras digitais em conformidade com o formato JPEG-EXIF, normalmente usado por quase todas as câmeras digitais. Ele não pode exibir Motion JPEG ou imagens em formatos que não sejam JPEG, nem clipes sonoros associados a imagens.
- Pastas/arquivos que excedam o limite suportado pelo DVD player não serão exibidos nem reproduzidos.

#### Controlar exibição de fotos

- 1 Reproduza a apresentação de slides com fotos.
- $2$  Use o controle remoto para controlar as fotos.

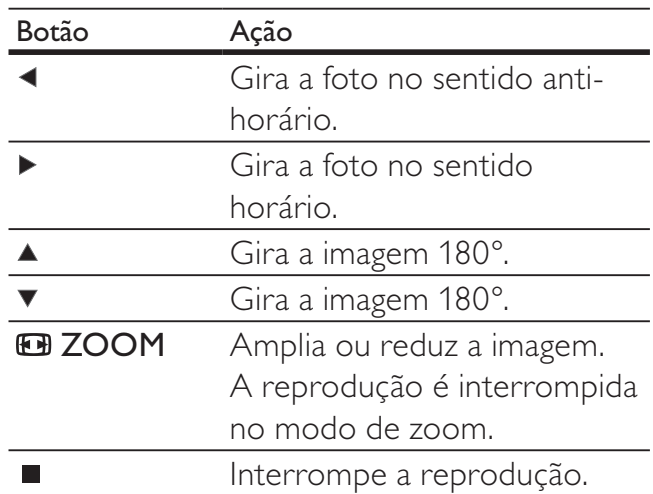

#### Apresentação de slides com música

Reproduza simultaneamente arquivos de música MP3 e de foto JPEG para criar uma apresentação de slides com música. Os arquivos MP3 e JPEG devem estar armazenados no mesmo disco.

- 1 Reproduza a música MP3.<br>2 Navegue até a pasta/álbur
- Navegue até a pasta/álbum de fotos e pressione OK para iniciar a apresentação de slides.
	- » A apresentação de slides é iniciada e continua até o final da pasta ou do álbum de fotos.
	- » O áudio continua a ser reproduzido até o final do disco.
	- Para retornar ao menu inicial, pressione DBACK.
	- Para interromper a apresentação de slides, pressione  $\blacksquare$ .
	- Para interromper a reprodução da música, pressione ■ novamente.

## Reproduzir conteúdo do dispositivo USB

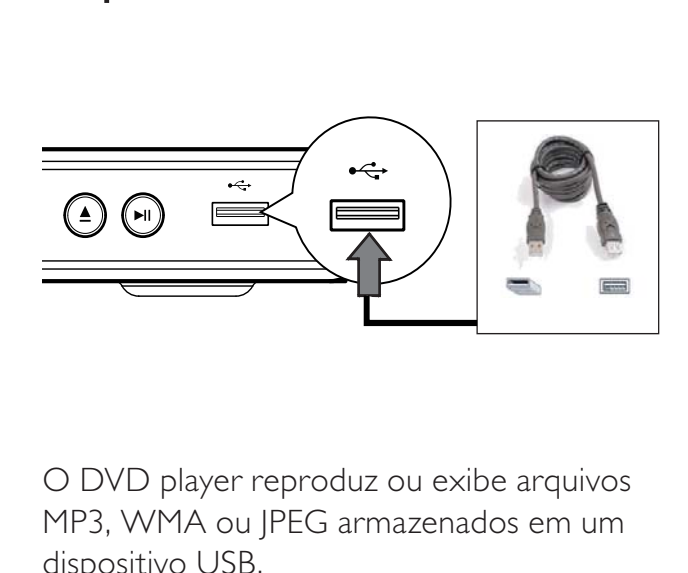

O DVD player reproduz ou exibe arquivos MP3, WMA ou JPEG armazenados em um dispositivo USB.

- 1 Conecte o dispositivo USB à entrada USB ← do DVD player.
- 2 Pressione  $\leftarrow$ .
	- » Um menu de conteúdo é exibido.
	- » A reprodução é iniciada.
- 3 Selecione um arquivo para reprodução caso isso não ocorra automaticamente.
	- Para obter mais informações. consulte os capítulos 'Reproduzir músicas, Reproduzir fotos, Reproduzir vídeos'.

4 Para interromper a reprodução,  $presione$   $\blacksquare$  ou remova o dispositivo USB.

> Para alternar para o modo de disco, pressione ou DISC MENU.

#### Dica

- Se o dispositivo não encaixar na entrada USB, conecte-o usando o cabo de extensão USB.
- Câmeras digitais que requerem instalação de programas adicionais quando conectadas a um PC não são suportadas.

## 6 Ajustar configurações

Esta seção descreve as várias opções de configuração do DVD player.

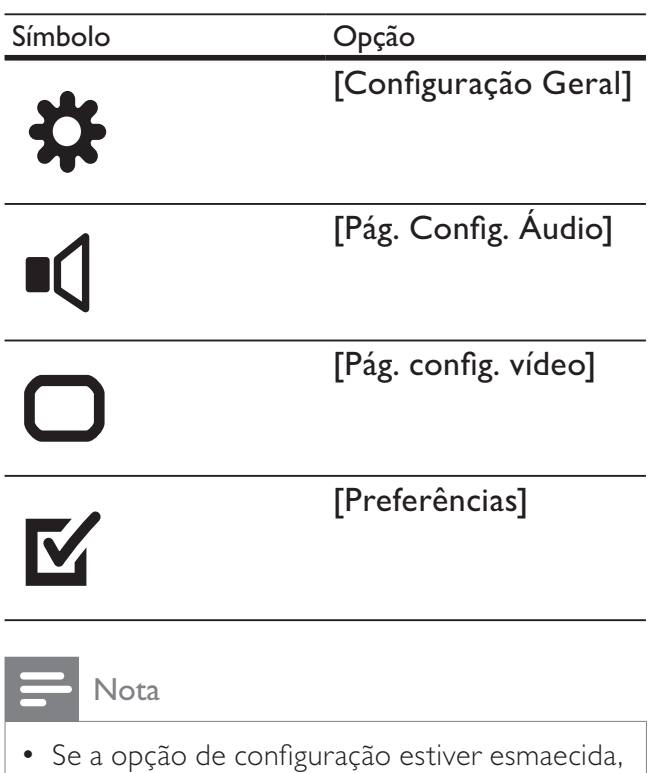

a configuração atual não poderá ser alterada.

## Configuração geral

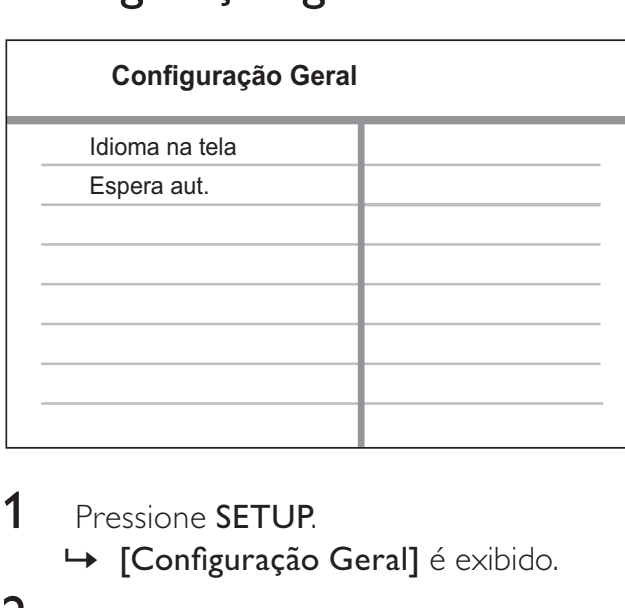

#### 1 Pressione **SETUP**.

→ [Configuração Geral] é exibido.

## 2 Pressione **>**.<br>3 Selecione un

- Selecione uma opção e pressione OK.
- 4 Selecione um ajuste e pressione OK.
	- Para retornar ao menu anterior, pressione  $\blacktriangleleft$ .
	- Para sair do menu, pressione **SETUP**.

#### [Idioma na tela]

Seleciona o idioma padrão no menu na tela.

#### [Espera aut.]

Desativa ou ativa o modo de espera automático. Este é um recurso de economia de energia.

- [Ligado] alterna para o modo de espera após 15 minutos de inatividade (por exemplo, no modo de pausa ou de parada).
- **[Desligado]** desativa o modo de espera automático.

## Configuração de áudio

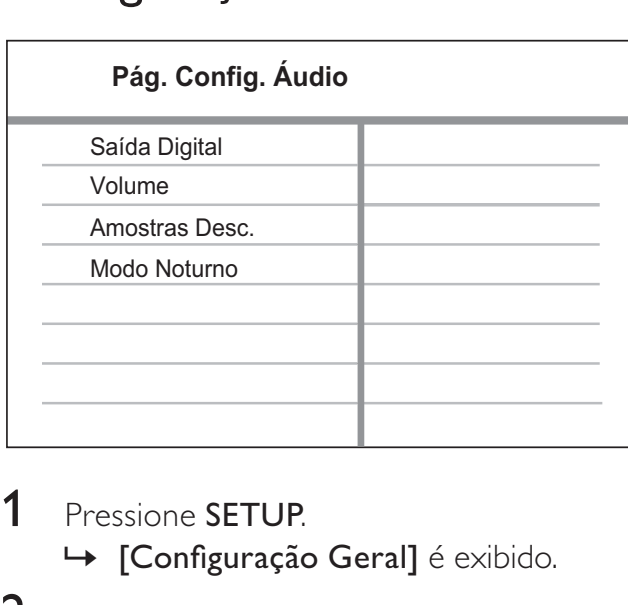

#### 1 Pressione **SETUP**.

→ [Configuração Geral] é exibido.

- 2 Pressione  $\blacktriangledown$  para selecionar [Pág. Config. **Áudio]** e pressione  $\blacktriangleright$ .
- 3 Selecione uma opção e pressione OK.
- 4 Selecione um ajuste e pressione OK.
	- Para retornar ao menu anterior, pressione  $\blacktriangleleft$ .
	- Para sair do menu, pressione **SETUP**.

#### Nota

• Consulte as explicações sobre as opções acima nas páginas a seguir.

#### [Saída Digital]

Selecione o ajuste de acordo com o receiver/ amplificador digital conectado pela entrada digital.

- [Desligado] desativa a saída digital.
- [PCM] faz o downmix para o formato PCM (dois canais).
- [Todos] suporta formatos de áudio multicanal.

#### [Volume]

Define o nível de volume padrão para a reprodução de um disco.

- 1. Pressione OK.
- 2. Pressione <>>
para definir o volume.
- 3. Pressione OK para confirmar e sair.

#### [Amostras Desc.]

Seleciona a taxa de amostragem de saída para uma melhor qualidade de som.

- [Ligado] para discos gravados com taxa de amostragem de 48 kHz.
- [Desligado] para discos gravados com taxa de amostragem de 96 kHz.

#### [Modo Noturno]

Suaviza sons altos e amplia sons suaves para que você assista a filmes em DVD com volume baixo, sem incomodar as pessoas.

- [Ligado] Assista a uma exibição silenciosa à noite.
- [Desligado] Ouça um som surround com faixa dinâmica integral.

#### Nota

• Aplicável somente a DVDs codificados com Dolby Digital.

## Configuração de vídeo

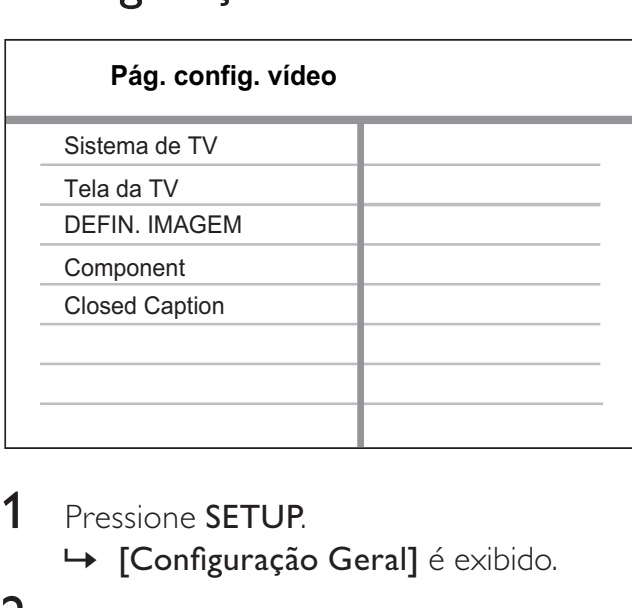

#### 1 Pressione **SETUP**.

→ [Configuração Geral] é exibido.

- 2 Pressione  $\blacktriangledown$  para selecionar [Pág. config.  $video$ ] e pressione  $\blacktriangleright$ .
- 3 Selecione uma opção e pressione OK.
- 4 Selecione um ajuste e pressione OK.
	- Para retornar ao menu anterior. pressione  $\blacktriangleleft$ .
	- Para sair do menu, pressione **SETUP**.

Nota

• Consulte as explicações sobre as opções acima nas páginas a seguir.

#### [Sistema de TV]

Altere esta configuração somente se o vídeo não for exibido corretamente. Por padrão, esta configuração é compatível com a maioria das TVs do seu país.

- **[NTSC]** para TV com sistema NTSC.
- [PAL] para TV com sistema PAL.
- [Multi] para TV compatível com PAL e NTSC.

Confirme o ajuste pressionando < para selecionar [Sim]. Em seguida, pressione OK.

### [Tela da TV]

Seleciona um dos seguintes formatos de exibição:

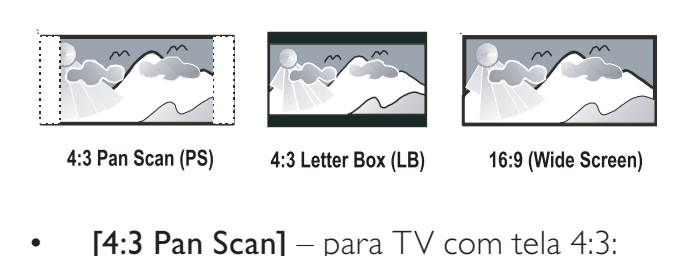

- [4:3 Pan Scan] para  $TV$  com tela 4:3: tela de altura completa com as laterais cortadas.
- **[4:3 Letter Box]** para TV com tela 4:3: tela widescreen com barras pretas nas partes superior e inferior.
- $[16:9]$  para TV widescreen: tela com proporção da exibição 16:9.

#### [DEFIN. IMAGEM]

Seleciona um conjunto predefinido de ajustes de cores de imagem ou personaliza os ajustes pessoais.

- **[Padrão]** Ajuste de cores originais.
- [Intenso] Ajuste de cores vibrantes.
- $[Suave] Ajuste$  de cores quentes.
- [Pessoal] Personaliza o ajuste de cores. Defina o nível de brilho, contraste, matiz e saturação de cores e pressione OK.

#### [Component]

Seleciona a saída de vídeo que corresponde à conexão de vídeo entre o DVD player e a TV.

- [Interlaced] para conexão vídeo componente (Y Pb Pr).
- [P-Scan] para conexão vídeo componente (**Y Pb Pr**) com modo Progressive Scan.

Confirme o ajuste pressionando < para selecionar [Sim]. Em seguida, pressione OK.

## Dica

• Há uma descrição mais detalhada disponível. Consulte o capítulo 'Primeiros passos - Ativar Progressive Scan' para obter detalhes.

#### [Closed Caption]

Ativa ou desativa as legendas na tela.

- [Ligado] mostra os efeitos sonoros nas legendas. Aplicável somente a discos com informações de Closed Caption e se sua TV oferecer suporte a esse recurso.
- [Desligado] desativa o Closed Caption.

## Preferências

#### Nota

• Interrompa a reprodução do disco para acessar [Preferências].

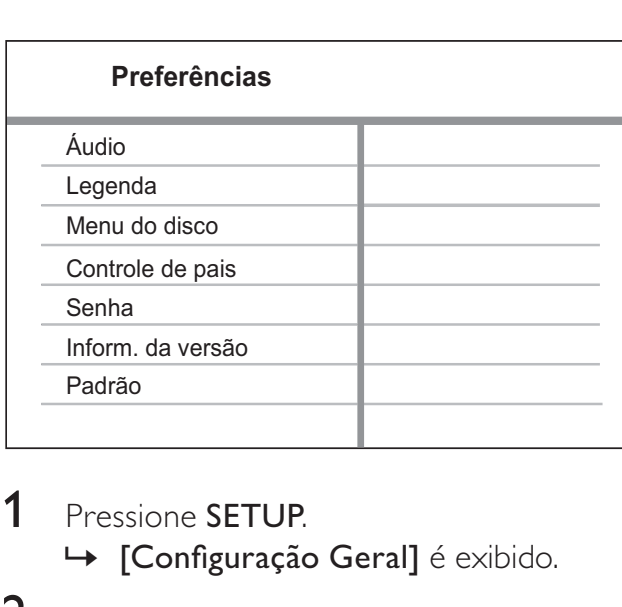

- 1 Pressione SETUP.
	- $\mapsto$  [Configuração Geral] é exibido.
- **2** Pressione  $\blacktriangledown$  para selecionar [Preferências] e pressione  $\blacktriangleright$ .
- 3 Selecione uma opção e pressione OK.
- 4 Selecione um ajuste e pressione OK.
	- Para retornar ao menu anterior, pressione  $\blacktriangleleft$ .
	- Para sair do menu, pressione **SETUP**.

#### Nota

• Consulte as explicações sobre as opções acima nas páginas a seguir.

#### [Áudio]

Seleciona o idioma de áudio padrão para a reprodução de discos.

#### [Legenda]

Seleciona o idioma de legenda padrão para a reprodução de discos.

#### [Menu do disco]

Selecione o idioma do menu do disco.

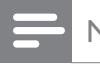

#### Nota

- Se o idioma definido não estiver disponível no disco, ele usará o próprio idioma padrão.
- Em alguns DVDs, o idioma de legenda/áudio só pode ser alterado no menu do disco.

#### [Controle de pais]

Restringe o acesso a discos inapropriados para crianças. Discos desse tipo devem ser gravados com classificações.

#### 1. Pressione ▶.

2. Selecione uma classificação e pressione OK

#### 3. Pressione os Botões numéricos para inserir a senha.

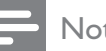

#### Nota

- · Discos com classificação acima do nível definido em [Controle de pais] requerem uma senha para reprodução.
- As classificações variam de acordo com o país. Para permitir a reprodução de todos os discos, selecione '8'.
- Alguns discos apresentam a classificação impressa, mas não são gravados com classificações. Essa função não tem efeito nesses discos.

## Dica

• Para definir ou alterar a senha, vá para [Preferências] > [Senha].

#### [Senha]

Define ou altera a senha de discos bloqueados e reproduz DVDs restritos.

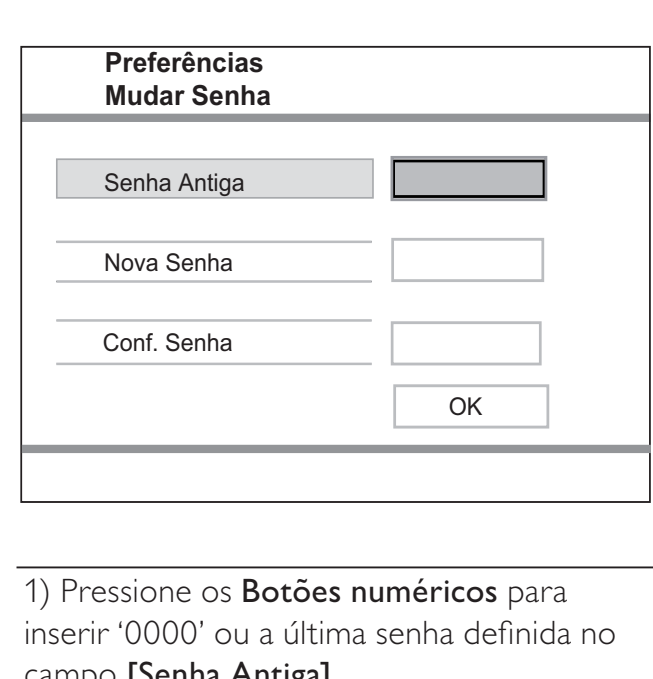

#### 1) Pressione os Botões numéricos para

inserir '0000' ou a última senha definida no campo [Senha Antiga].

2) Insira a nova senha no campo **[Nova** Senha].

3) Insira novamente a senha no campo [Conf. Senha].

4) Pressione OK para sair do menu.

Nota

• Se esquecer a senha, insira '0000' antes de definir uma nova senha.

#### [Inform. da versão]

Exibe a versão do software do DVD player.

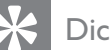

#### Dica

• Essas informações são necessárias quando você deseja saber se uma versão mais recente do software está disponível no site da Philips para baixar e instalar.

#### [Padrão]

Restaura todas as configurações padrão do DVD player, exceto [Controle de pais] e [Senha].

## 7 Informações adicionais

#### Nota

• É recomendável desconectar o cabo de alimentação por alguns segundos e reconectálo para reinicializar o sistema.

## Atualizar software

Para verificar se há novas atualizações, compare a versão atual do software do DVD player com a versão mais recente do software (se disponível) no site da Philips.

#### Cuidado

• A fonte de alimentação não deve ser desconectada durante a atualização do software.

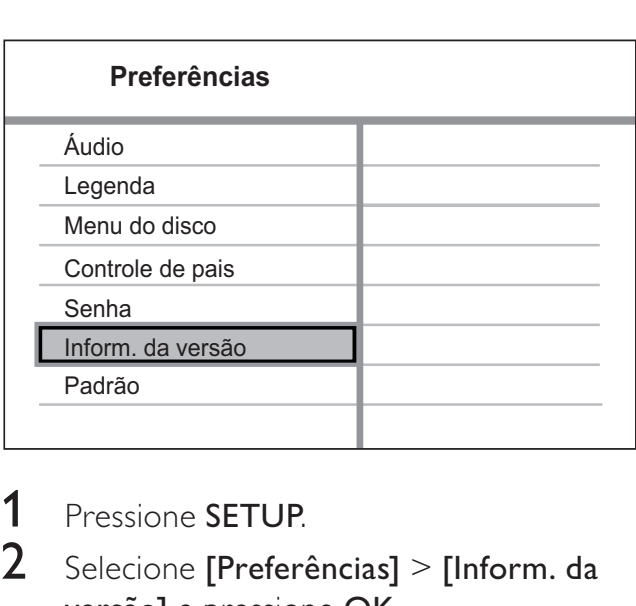

- 1 Pressione SETUP.
- 2 Selecione [Preferências] > [Inform. da versão] e pressione OK.
- **3** Anote o nome do arquivo e pressione SETUP para sair do menu.
- 4 Visite www.philips.com/support para verificar a versão mais recente do software usando o nome do arquivo para este DVD player.
- 5 Consulte as instruções sobre atualização para obter mais informações.

## Cuidado

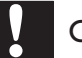

#### Cuidado

• Não use solventes como benzina, diluentes, produtos de limpeza disponíveis no mercado nem sprays antiestáticos destinados a discos.

#### Limpeza de discos

Limpe o disco com uma flanela, fazendo movimentos em linha reta, do centro para a extremidade.

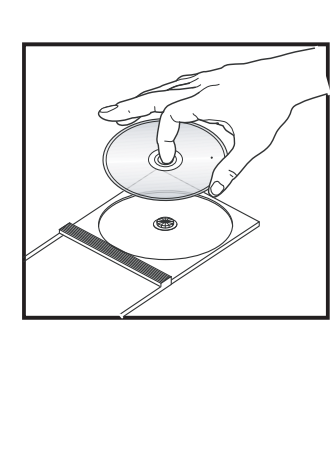

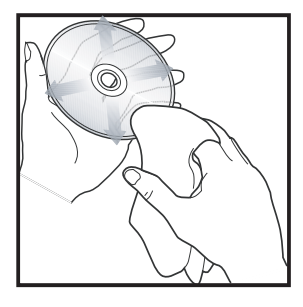

## 8 Especificações

#### Nota

• Especificações e design sujeitos a alterações sem notificação prévia.

#### Acessórios fornecidos

- Controle remoto e pilhas
- Cabos de áudio/vídeo

#### Mídia de reprodução

• DVD de vídeo, CD/SVCD de vídeo, CD de áudio, CD-R/CD-RW, DVD+R/+RW, DVD-R/-RW, Foto CD, CD de MP3, DVD de MP3, CD de WMA, dispositivo USB

#### USB

- Compatibilidade: USB
- Suporte de classe: UMS (Classe de dispositivo USB)

#### TV padrão

- Número de linhas:
	- 625 (PAL/50 Hz); 525 (NTSC/60 Hz)
- Reprodução: multipadrão (PAL/NTSC)

#### Desempenho de vídeo

- Vídeo DAC: 14 bits, 108 MHz
- Y Pb Pr: 0,7 Vpp ~ 75 ohm
- Saída de vídeo: 1  $Vpp \sim 75$  ohm

#### Formato de vídeo

- Compactação digital:
	- MPEG 2: DVD/SVCD
	- MPEG 1: VCD
- Resolução horizontal:
	- DVD: 720 pixels (50 Hz); 720 pixels (60 Hz)
	- VCD: 352 pixels (50 Hz); 352 pixels (60 Hz)
- Resolução vertical:
	- DVD: 576 pixels (50 Hz); 480 pixels (60 Hz)
	- VCD: 288 linhas (50 Hz); 240 linhas (60 Hz)

#### Desempenho de áudio

- Conversor DA: 24 bits, 192 kHz
- Resposta de freqüência:
	- DVD: 4 Hz 22 kHz (48 kHz); 4 Hz - 44 kHz (96 kHz)
	- SVCD: 4 Hz 20 kHz (44,1 kHz); 4 Hz - 22 kHz (48 kHz)
	- CD/VCD: 4 Hz 20 kHz (44,1 kHz)
- Sinal/ruído (1 kHz):  $> 90$  dB (A ponderado)
- Faixa dinâmica (1 kHz): > 80 dB (A ponderado)
- Cross-talk  $(1 \text{ kHz}):$  > 90 dB
- Distorção/ruído (1 kHz): > 65 dB
- MPEG MP3: MPEG Audio L3

#### Formato de áudio

- Digital:
	- MPEG/AC-3/PCM: digital compactado (16, 20, 24 bits fs, 44,1, 48, 96 kHz)
	- MP3 (ISO 9660): 96, 112, 128, 256 kbps e taxa de bits variáveis fs, 32, 44,1, 48 kHz
- Som estéreo analógico
- Downmix compatível com Dolby Surround a partir de som Dolby Digital multicanal

#### Conexões

- Saída Y Pb Pr: cinch 3x
- Saída de vídeo: cinch (amarelo)
- Saída de áudio (E+D): cinch (branco/ vermelho)
- Saída digital:
	- 1 coaxial: IEC60958 para CDDA/ LPCM; IEC61937 para MPEG 1/2, Dolby Digital

#### Unidade principal

- Dimensões ( $|x \text{ a } x \text{ p}$ ): 360  $x$  37  $x$  209 mm
- Peso líquido: aproximadamente 1,3 kg

#### Alimentação

- Voltagem da alimentação: 110 V 240V; 50/60 Hz
- Consumo de energia: < 10 W
- Consumo de energia no modo de espera:  $< 1 W$

#### Especificações do laser

- Tipo: laser semicondutor InGaAIP (DVD), AIGaAs (CD)
- Comprimento de onda: 655 nm (DVD), 790 nm (CD)
- Potência de saída: 10 mW (DVD), 5 mW (VCD/CD)
- Divergência do feixe: 60 graus

## 9 Solução de problemas

#### Aviso

Risco de choque elétrico. Nunca remova a estrutura externa do DVD player.

Para manter a garantia válida, nunca tente consertar o aparelho por conta própria. Se encontrar problemas ao usar o DVD player, verifique os seguintes pontos antes de solicitar atendimento. Se o problema persistir, registre o DVD player e obtenha suporte em www. philips.com/welcome.

Ao entrar em contato com a Philips, você será solicitado a fornecer os números do modelo e de série do DVD player. Os números de modelo e de série estão na parte traseira ou inferior do DVD player. Escreva os números neste local:

Nº do modelo \_\_\_ N° de série

### Unidade principal

#### Os botões do aparelho não funcionam.

Desconecte o DVD player da tomada por alguns minutos e reconecte-o.

#### Imagem

#### Nenhuma imagem é exibida.

Consulte o manual da TV para saber como selecionar a entrada correta. Mude os canais da TV até a tela da Philips aparecer.

Caso tenha ativado o Progressive Scan ou alterado o sistema da TV, restaure o modo padrão: 1) Pressione ≜ para abrir o compartimento de disco. 2) Pressione o Botão numérico '1' (para Progressive Scan) ou o Botão numérico'3' (para sistema da TV).

#### Som

#### Não há som.

• Verifique se os cabos de áudio estão conectados e se o dispositivo conectado está ativo na origem de entrada correta.

#### Reproduzir

#### A proporção de imagem da tela e o ajuste de exibição da TV estão diferentes.

• A proporção da imagem está fixada no disco.

#### O conteúdo do drive USB flash não pode ser lido.

- O formato do drive USB flash não é compatível com o DVD player.
- O drive está formatado com um sistema de arquivos diferente, não suportado pelo DVD player (por exemplo, NTFS).

#### Não é possível criar arquivos MP3

• O DVD player não suporta o recurso de criação de arquivos MP3.

## 10 Glossário

### J JPEG

Formato de imagem digital estática muito utilizado. Sistema de compactação de dados de imagem estática proposto pelo Joint Photographic Expert Group, que apresenta pequena perda de qualidade de imagem apesar da elevada taxa de compactação. Esses arquivos têm a extensão '.jpg' ou '.jpeg.'

## M

#### MP3

Formato de arquivo com um sistema de compactação de dados de áudio. MP3 é a abreviação de Motion Picture Experts Group 1 (ou MPEG-1) Audio Layer 3. Com o formato MP3, um CD-R ou CD-RW pode conter cerca de 10 vezes mais dados do que um CD comum.

## P

#### PBC

Controle de reprodução. Sistema em que você navega por um Video CD/Super VCD com menus na tela gravados no disco. Ele permite reprodução e pesquisa interativas.

#### Progressive Scan

O Progressive Scan exibe duas vezes o número de quadros por segundo em relação a um sistema de TV comum. Esse recurso oferece resolução e qualidade de imagem superiores.

#### Proporção da imagem

Proporção da imagem se refere à proporção entre a largura e a altura de telas de TV. A proporção de uma TV padrão é 4:3, enquanto a proporção de uma TV de alta definição ou widescreen é de 16:9. O formato Letter Box permite assistir a uma imagem com uma perspectiva mais larga em uma tela padrão 4:3.

## W

#### WMA

Windows Media™ Audio. Refere-se a uma tecnologia de compactação de áudio desenvolvida pela Microsoft Corporation. Os dados em WMA podem ser codificados com o Windows Media Player 9 ou o Windows Media Player para Windows XP. Os arquivos são reconhecidos por suas extensões '.wma'.

## **CERTIFICADO DE GARANTIA NO BRASIL**

Este aparelho é garantido pela Philips da Amazônia Indústria Eletrônica Ltda., por um período superior ao estabelecido por lei. Porém, para que a garantia tenha validade, é imprescindível que, além deste certificado, seja apresentada a nota fiscal de compra do produto.

#### A Philips da Amazônia Indústria Eletrônica Ltda., assegura ao proprietário consumidor deste aparelho as seguintes garantias, a partir da data de entrega do produto, conforme expresso na nota fiscal de compra, que passa a fazer parte deste certificado:

Garantia para rádios e reprodutores de CD portáteis (sem caixa acústica destacável): 180 dias Garantia para os demais produtos da marca Philips: 365 dias.

#### Esta garantia perderá sua validade se:

- $\bullet$   $\circ$  defeito apresentado for ocasionado pelo uso indevido ou em desacordo com o seu manual de instruções.
- · O produto for alterado, violado ou consertado por pessoa não autorizada pela Philips.
- · O produto for ligado a fonte de energia (rede elétrica, pilhas, bateria, etc.) de características diferentes das recomendadas no manual de instruções e/ou no produto.
- O número de série que identifica o produto estiver de alguma forma adulterado ou rasurado.

Estão excluídos desta garantia defeitos decorrentes do descumprimento do manual de instruções do produto, de casos fortuitos ou de força maior, bem como aqueles causados por agentes da natureza e acidentes. Excluem-se igualmente desta garantia defeitos decorrentes do uso dos produtos em servicos não doméstico/residencial regular ou em desacordo com o uso recomendado.

## ESTÃO EXCLUÍDAS DA GARANTIA ADICIONAL AS PILHAS OU BATE-RIAS FORNECIDAS JUNTO COM O CONTROLE REMOTO.

Nos municípios onde não exista oficina autorizada de serviço Philips, as despesas de transporte do aparelho e/ou do técnico autorizado, correm por conta do Sr. Consumidor requerente do serviço. A garantia não será válida se o produto necessitar de modificações ou adaptações para habilitá-lo a operar em qualquer outro país que não aquele para o qual foi designado, fabricado, aprovado e/ou autorizado, ou ter sofrido qualquer dano decorrente deste tipo de modificação.

### Philips da Amazônia Indústria Eletrônica Ltda.

Dentro do Brasil, para informações adicionais sobre o produto ou para eventual necessidade de utilização da rede de oficinas autorizadas, ligue para o Centro de Informações ao Consumidor (CIC). Em São Paulo - Capital e demais localidades com DDD 011 - tel. 2121-0203, nas demais localidades e estados - tel 0800 701 02 03 (discagem direta gratuita), ou escreva para Caixa Postal: n 21.315 - CEP04602-970 - São Paulo - SP, ou envie um e-mail para: cic@philips.com.br

Horário de atendimento: de segunda à sexta-feira, das 08:00 às 20:00h; aos sábados das 08:00 às 13:00h.

Para atendimento fora do Brasil, contate a Philips local ou a: Philips Consumer Service Beukenlagn 2 -5651 CD Eindhoven The Netherlands

#### **LISTA DE SERVIÇO AUTORIZADO - BRASIL**

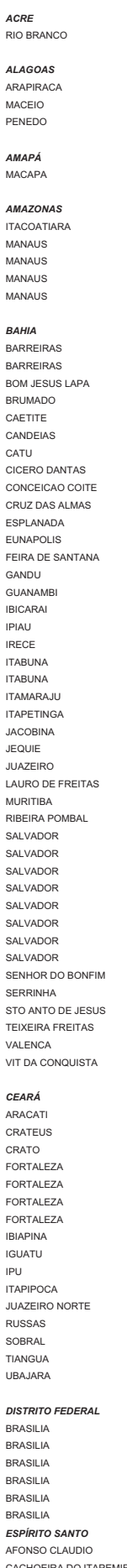

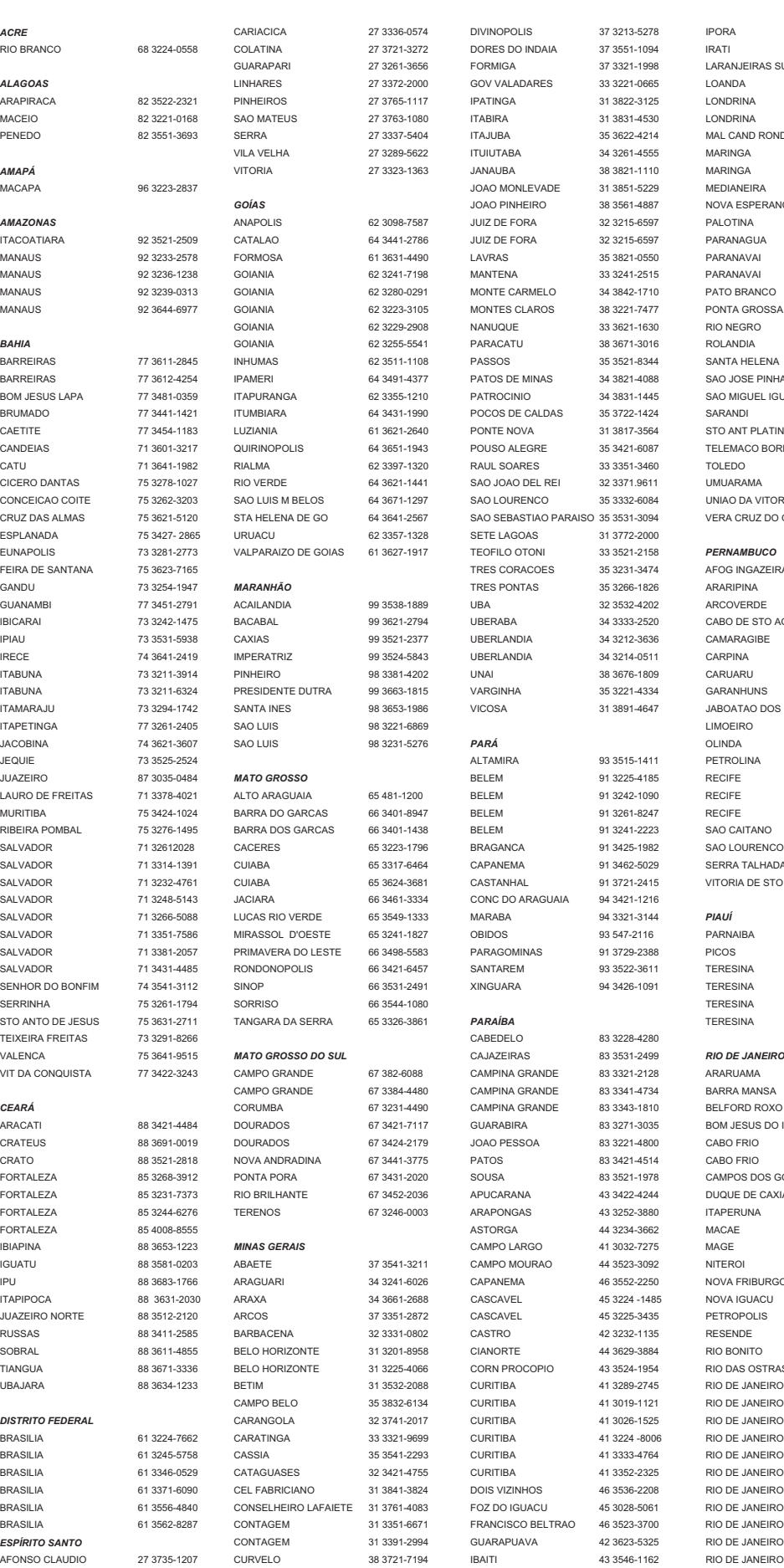

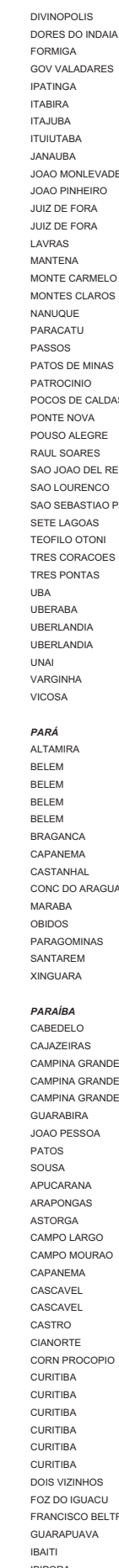

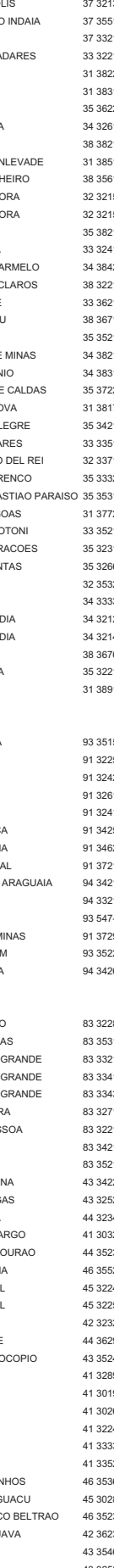

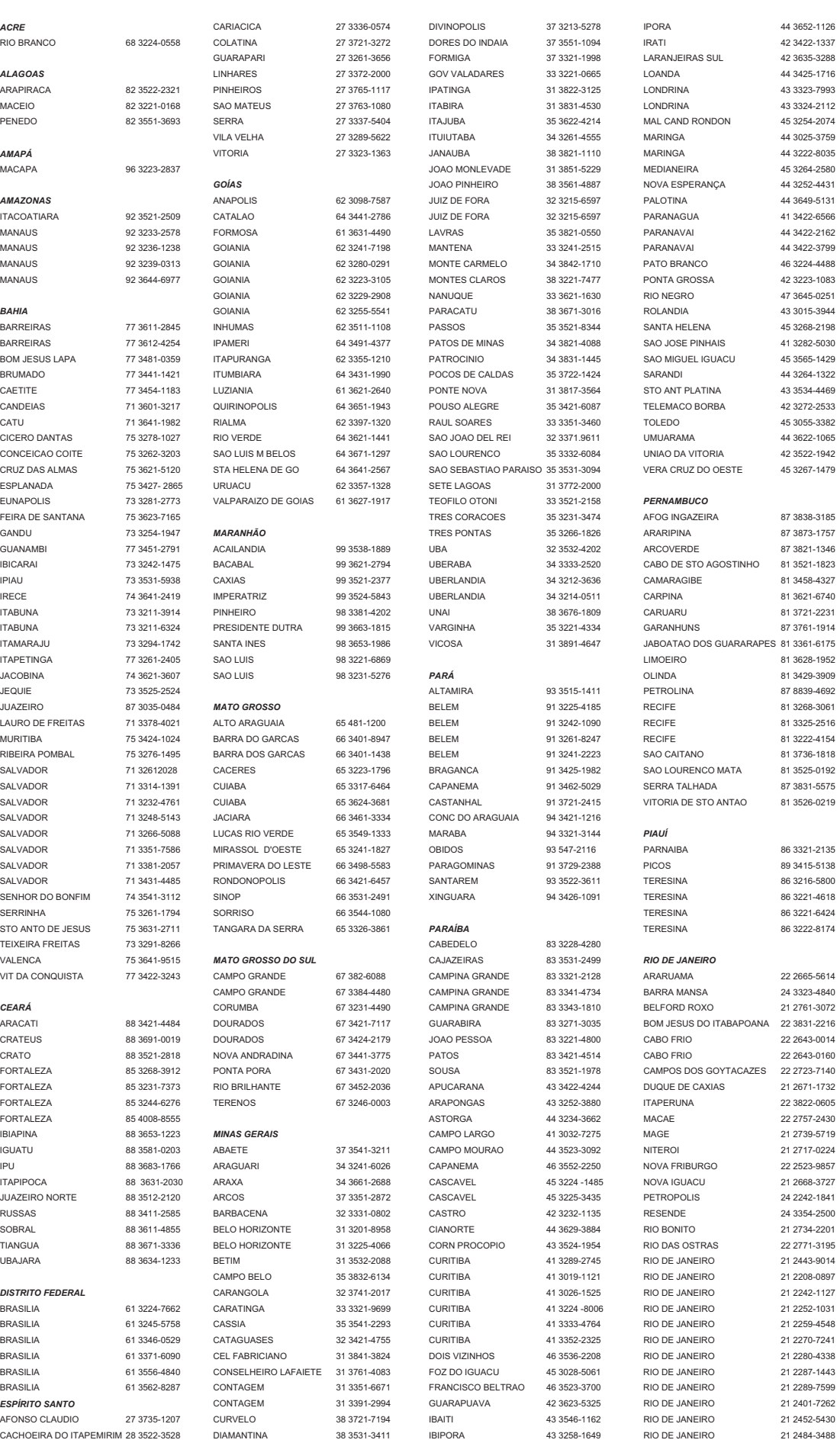

#### **LISTA DE SERVIÇO AUTORIZADO - BRASIL**

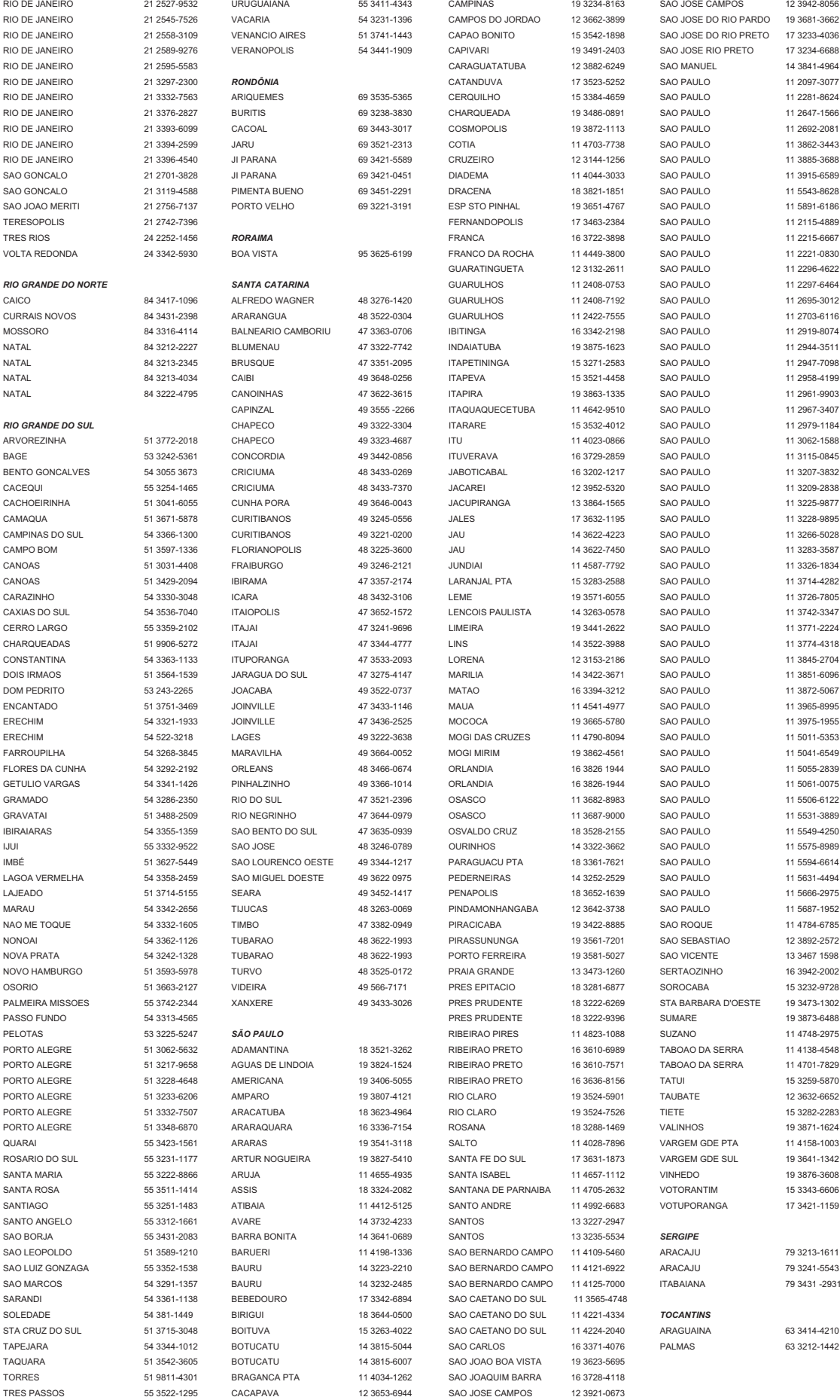

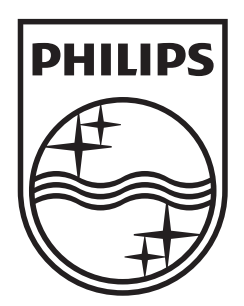

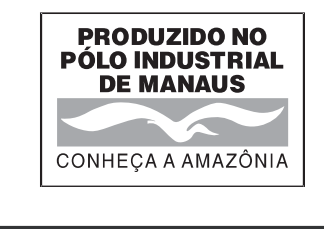

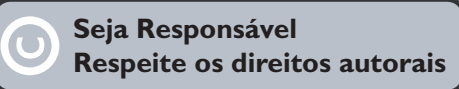

Specifications are subject to change without notice.<br>Trademarks are the property of Koninklijke Philips Electronics N.V. or their respective owners.<br>2008 © Koninklijke Philips Electronics N.V. All rights reserved.

www.philips.com

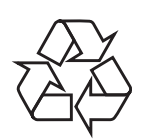

© 2009 Koninklijke Philips Electronics N.V. Todos os direitos reservados sgptt\_0916/78\_1